Certification enregistrée au Répertoire Spécifique RS 5191 : Utilisation d'un logiciel de CAO 3D (PCIE - ICDL)

## **Formation à distance FOAD**

#### **Objectifs de la Formation**

Utiliser les principaux outils de dessin 3D Utiliser et organiser les entités à l'aide des familles et styles Utiliser les principaux outils d'annotation (Textes, Cotes, Libellés) Réaliser une mise en page à « l'échelle » incluant les annotations. Organiser et optimiser son travail

**Publics :** Architectes, Chefs de projets, Architectes, Professionnels du bâtiment,

#### **Méthodes et moyens pédagogiques**

Alternance de phases théoriques et pratiques.

Solutions techniques à partir d'exemples créés et en création. Formation à distance: chaque stagiaire devra être muni de son PC ou Mac, équipé de la dernière version du logiciel source ou de la dernière version d'essai de l'éditeur, téléchargeable gratuitement, d'une caméra intégrée et d'une connexion Internet.

### **Suivi Qualité et Médiation**

Votre Conseiller Formation, en tant que Référent Pédagogique, est à votre disposition pour le suivi qualité, la satisfaction de la formation et toute demande de médiation. [contact@esican-training.com](mailto:contact@esican-training.com) 01 88 33 81 23.

### **Délais d'accès**

La durée estimée entre la demande du bénéficiaire et le début de la prestation dépend de la date de l'accord de prise en charge par le financeur..

Ainsi, sauf exception (demandée par le bénéficiaire), aucune Formation ne débute sans l'accord de prise en charge, total ou partiel.

La durée constatée entre la demande de prise en charge et l'accord, varie entre une à 3 semaines, selon les financeurs.

Dès l'accord, le Formateur prend contact avec le ou les stagiaires, pour la planification des sessions, selon les disponibilités communes.

Esican Training s'engage à répondre à toute demande externe dans un délai de 72 heures.

**Durée :** 35 heures, en 10 ½ journées

#### **Prérequis**

Connaissances de l'environnement Windows et connaissances en dessin technique

### **Validations**

Validations intermédiaires et finales, sous forme de quizz et/ou d'études de cas et/ou de mise en situation métier et/ou d'exercices et/ou de travaux pratiques.

Toutes preuves apportées par tous moyens, sur les modalités techniques dûment convenus entre les organismes de formation et les financeurs.

Attestation de formation, individuelle et/ou collective.

#### **Modalités**

Nos Formations sont finançables via le Plan de développement des compétences, à l'initiative de l'employeur et par le financement total ou partiel de son OPCO.

Via Pôle Emploi : nous consulter pour l'édition d'un devis AIF. Via le CPF : nous consulter pour la liste de nos Formations certifiantes.

Sur les fonds propres de l'entreprise ou du particulier.

#### **Accessibilité Personnes en Situation de Handicap**

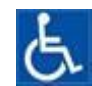

Nos formations sont accessibles aux personnes en situation de handicap. Contactez notre référent handicap [contact@esican-training.com](mailto:contact@esican-training.com) pour étudier toutes les solutions d'adaptation vous permettant de suivre votre formation.

**Tarif inter** : 1 745 € HT par stagiaire, pour un groupe de 3 stagiaires minimum. **Tarif intra** : nous consulter.

# **Programme de Formation**

# **Module 1 : Présentation de l'environnement Revit – 7 heures**

L'écran d'accueil Le menu d'application La barre d'outils d'accès rapide Le Ruban L'arborescence du projet La fenêtre de propriété La zone de dessin La barre d'état La barre des options Définition du paramétrique Les différents éléments de construction dans Revit Relation entre les différents objets dans Revit Les types de fichiers Le contrôle d'affichage Le parcours des vues

### **Méthode de travail sur Revit**

Représentation des objets Dessiner dans Revit Insertion de fichiers Exportation de fichiers

### **Paramétrage du projet**

Paramétrer les unités de dessin Définir l'échelle de représentation Définir la hauteur du plan de coupe

# **Module 2: Commencer un projet – 7 heures**

Gestion des niveaux Créations de niveaux Quadrillage ou trame de construction Présentation des quadrillages ou trame de construction Les Murs Créer des types de murs Les murs simples Les murs avec composants Créer des murs profilés Projection des murs sous un toit Les murs rideaux Création de murs rideaux

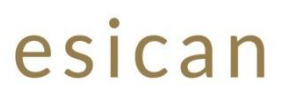

Modification de murs rideaux Les ouvertures Créer des ouvertures Les portes Créer des portes Les fenêtres Créer des fenêtres Les sols Créer des sols Créer un bord de dalle

## **Module 3 : Structures et vues – 7 heures**

## **Les plafonds**

Créer des plafonds

### **Les toits**

Créer des toits classiques Créer des toits profilés Créer des bords de toit Ajouter des gouttières Les escaliers Création d'escalier Création de trémie d'escalier

### **Structure composée**

Les profils en relief Les profils en creux La jonction des murs

### **Les vues**

Les vues en plan Les vues en élévation Les vues en coupe Les vues de détail

# **Module 4 : Surfaces et nomenclatures – 7 heure**

**Calcul de surfaces** Calcul de la superficie des locaux Dénomination des locaux

### **Tables de nomenclatures**

Création de tables de nomenclatures pour les surfaces Création de tables de nomenclature pour les sols Création de tables de nomenclature pour les portes Création de table de nomenclature pour les fenêtres

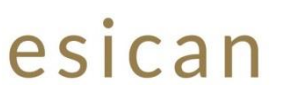

Création de tables de nomenclature pour les murs

# **Module 5 : Familles, paramétrage et impressions – 7 heures**

## **Les familles**

Création de familles 2D simples Création de famille 2D paramétriques simples Création de familles 3D paramétriques simples Chargement de familles dans un projet. Modification des familles

## **Annotation**

Coter les plans Coter les élévations Coter les coupes

### **Paramétrage du projet**

Informations sur le projet Les paramètres partagés

### **Les impressions**

La mise en page Les cartouches Paramétrage de l'impression Sélection de vues et de feuilles à imprimer Impression simple Impression multi feuilles

Evaluation - Clôture